## Farben austauschen

Warum sollte man Farben im Team austauschen? Das Erste, was beim Betrachten eines Druckerzeugnisses ins Auge fällt, sind die verwendeten Farben. Deshalb muss diesen in der Druckvorstufe besondere Aufmerksamkeit gewidmet werden. Der erste wichtige Grund, warum man Farbdefinitionen im Team austauschen sollte, liegt auf der Hand: Alle an einem Projekt Beteiligten sollen dieselben Farben verwenden. Häufig sind auch für bestimmte Kunden bestimmte Farben vorgegeben, die Sie dann durchgängig und zuverlässig verwenden müssen. Ein weiterer Grund liegt in der Zeitersparnis. Wie bei allen »Formaten«, für deren Verwendung insbesondere InDesign und Illustrator maßgeschneidert sind, erfordert das Anlegen und Prüfen der Farbfelder einen gewissen Zeitaufwand. Diesen braucht dann nur eine Person aufzubringen, wenn die Formate ausgetauscht werden. Weiterhin stellen Sie sicher, dass alle am Produktionsprozess Beteiligten die Farben aus demselben Farbraum nehmen, also kein Durcheinander z.B. aus RGB- und CMYK-Farben entstehen kann. Farbaustausch Farbvorgaben einhalten Zeit sparen Farben aus demselben Farbraum verwenden

## Farbaustausch zwischen Dokumenten/Programmen

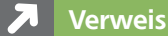

Beim Farbaustausch zwischen verschiedenen Anwendungen der Creative Suite und dem mit Office-Anwendungen gilt es einige Einschränkungen zu beachten. Näheres hierzu erfahren Sie ab Seite 48.

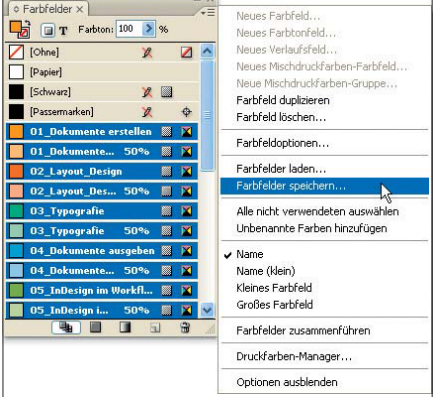

Abb. 1 Das Farbfelder-Bedienfeld in InDesign. Der Befehl FARBFELDER SPEICHERN erzeugt eine ASE-Datei aus den momentan ausgewählten Farben. Wie gewohnt können Sie bei gedrückter UMSCHALT-TASTE einen Bereich von Farbfeldern sowie bei gedrückter STRG/ BEFEHL-TASTE einzelne Farbfelder gleichzeitig markieren.

## Zwischen welchen Dokumenten und Programmen kann ich Farben austauschen?

Zwischen Dokumenten der einzelnen Anwendungen der Creative Suite können Sie sowohl einzelne Farben (Farbe-Bedienfeld) als auch Farben, die als Formate angelegt sind (Farbfelder-Bedienfeld) austauschen.

Um Farbfelder zwischen InDesign, Illustrator und Photoshop auszutauschen, verwenden Sie den jeweiligen Befehl aus dem Bedienfeldmenü  $\overline{\cdot}$  der Farbfelder-Bedienfelder dieser Programme. Die dabei entstehende Datei trägt die Endung ».ase« wie »Adobe Swatch Exchange« (= Farbfelderaustausch).

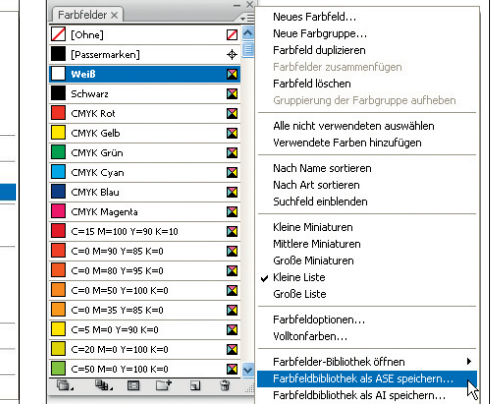

Abb. 2 Das Farbfelder-Bedienfeld in Illustrator. Hier heißt der Befehl zum Erzeugen einer ASE-Datei FARBFELDBIBLIOTHEK ALS ASE SPEICHERN. Im Gegensatz zu InDesign müssen keine Farben markiert sein. Es kommt immer der gesamte Farbfeldervorrat ohne die Farben [Passermarken] sowie [Ohne] in die ASE-Datei.

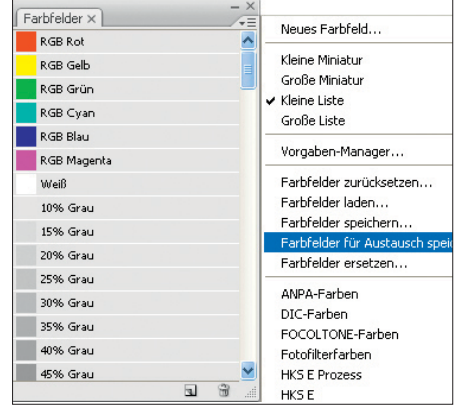

Abb. 3 Das Farbfelder-Bedienfeld in Photoshop. Hier heißt der Befehl zum Erzeugen einer ASE-Datei FARB-FELDER FÜR AUSTAUSCH SPEICHERN.